# **Diskstation**

Ich habe vor meine Diskstation als SMI-Server zu benutzen.

Die Verbindung erfolgt über USB-Kabel. Für den SMI-Bus sind es zwei "USB→TTL-Serial"-Kabel die an einem selbstgebauten Interface angeschlossen sind. Die Schaltaktoren sind über ein "USB→RS485"-Kabel angebunden.

Hier erst mal mein Stand der Dinge (DS212+ mit DSM 5.2):

#### **Bootstrap**

Erst muss einmal IPKG installiert werden um weitere Pakete zu installieren. Diese [Anleitung](http://www.synology-wiki.de/index.php/IPKG) hat schon mal ganz gut funktioniert.

Allerdings muss dann der Pfad noch um ':/opt/bin:/opt/sbin' erweitert werden damit die installierten Programme auch ohne /opt/bin/ gestartet werden können: export PATH='\$PATH:/opt/bin:/opt/sbin'

oder besser gleich in /root/.profile mit vi /root/.profile ändern

# **Pakete zum Testen**

IPKG install stty IPKG install screen …

# **Erster Testlauf**

Ich habe ein FTDI-USB-Kabel das problemlos erkannt wurde: DS212> dmesg |grep ttyUSB [158612.320000] usb 1-1.3: FTDI USB Serial Device converter now attached to ttyUSB0

Wenn das nicht klappt kann es sein das die Module für diesen USB-Chip nicht geladen sind. Das lässt sich nach dieser [Anleitung](http://www.synology-forum.de/showthread.html?41592-Welcher-RS232-USB-Adapter-funktioniert-auf-Anhieb) aber leicht beheben:

insmod /lib/modules/usbserial.ko

insmod /lib/modules/ftdi\_sio.ko

Neuen USB-Port auf 2400 Baud einstellen: stty -F /dev/ttyUSB0 speed 2400

Motor mit ID 0xC hochfahren lassen: echo -e '\x5c\x02\xA1' > /dev/ttyUSB0

wer will kann auch ankommende Daten mitlesen. Dazu gibt es gleich mehrere Möglichkeiten: Die HEX-ausgabe funktioniert allerdings bei mir nicht weil OD bei mir zu alt ist…

/opt/bin/screen /dev/ttyUSB0 2400 cat < /dev/ttyS0 cat /dev/ttyS0 od -x < /dev/ttyS0

# **Feste Portzuordnungen**

Die USB-Seriell-Adapter können unter Linux nach einem Neustart anders zugeordnet werden. Wenn mehrere USB-Adpater verwendet werden kann nicht garantiert werden dass der selbe Adapter wieder unter /dev/ttyUSB0 angesprochen werden kann.

Als erstes alle USB-Seriell-Adapter einstecken und nachsehen ob und unter wechem Namen sie erkannt werden:

```
pi@raspberrypi:~ $ dmesg | grep ttyUSB
[ 4.769458] usb 1-1.2: FTDI USB Serial Device converter now attached to
ttyUSB0
[ 4.776933] usb 1-1.4: FTDI USB Serial Device converter now attached to
ttyUSB1 Dann muss noch festgestellt was die beiden Adapter unterscheidet:
udevadm info --name=/dev/ttyUSB0 --attribute-walk
und
udevadm info --name=/dev/ttyUSB1 --attribute-walk
```
Dort dann durch die Einträge zu den Einträgen der USB-Adpater gehen und dort die PID,VID und Seriennummer suchen. Bei mir waren es diese Werte:

```
ATTRS{idVendor}=="0403"
ATTRS{idProduct}=="6001"
ATTRS{serial}=="AL0123MH"
```
jetzt muss noch die Datei **/etc/udev/rules.d/99-usb-serial.rules** erstellt werden. Für jeden USB-

Adapter muss dann eine entsprechende Zeile eingefügt werden. Bei mir waren es diese zwei Zeilen

```
SUBSYSTEM=="tty", ATTRS{idVendor}=="0403", ATTRS{idProduct}=="6001",
ATTRS{serial}=="AL0123MH" , SYMLINK+="ttySWB0"
SUBSYSTEM=="tty", ATTRS{idVendor}=="0403", ATTRS{idProduct}=="6001",
ATTRS{serial}=="FTVB965T" , SYMLINK+="ttySMI0"
```
Eventuell kann man auch an die Seriennummern auf anderen Wege kommen:

ls -la /dev/serial/by-id|grep ttyUSB ... lrwxrwxrwx 1 root root 13 Jan 14 22:09 usb-FTDI\_FT232R\_USB\_UART\_AL0123MHif00-port0 -> ../../ttyUSB0 lrwxrwxrwx 1 root root 13 Jan 14 22:09 usb-FTDI\_TTL232RG-VSW5V0\_FTVB965T $if00-port0$  ->  $.7.7$ ../ttyUSB1

Jetzt können die Einstellungen auch getestet werden: sudo udevadm trigger

Bei Erfolg sieht es dann so aus:

ls -la /dev |grep ttyUSB lrwxrwxrwx 1 root root 7 Jan 14 22:09 ttySMI0 -> ttyUSB1 lrwxrwxrwx 1 root root 7 Jan 14 22:09 ttySWB0 -> ttyUSB0 crw-rw---- 1 root dialout 188, 0 Jan 14 22:09 ttyUSB0 crw-rw---- 1 root dialout 188, 1 Jan 14 22:15 ttyUSB1

Jetzt haben wir zwei neue Links auf die ttyUSB0 und ttyUSB1. Wenn sich jetzt nach dem Neustart diese Zuordnungen ändern bleiben die Links die selben.

#### **Pakete zum kompiliern**

```
ipkg install wget
ipkg install bzip2
ipkg install zlib
ipkg install tar
ipkg install autoconf
ipkg install automake
ipkg install binutils
ipkg install gcc
...
```
#### **SMI-Tools kompilieren**

Erste Erfolge sind hier zu finden:<https://github.com/ingof/smi-tools>

#### **SMI-Server kompilieren**

in Arbeit

<sup>-</sup> https://smiwiki.thefischer.net/

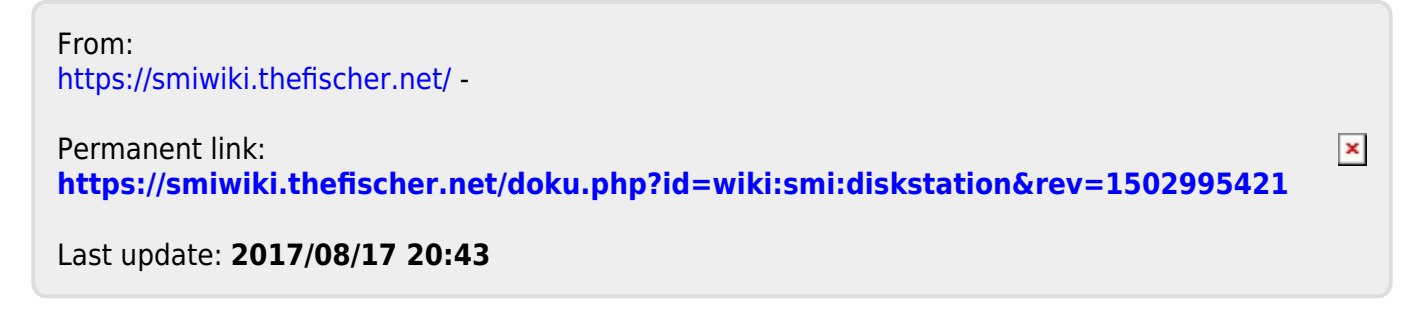